*APAR - BIURO HANDLOWE 05-090 Raszyn, ul. Gałczyńskiego 6 Tel. 22 853-48-56, 22 853-49-30, 22 101-27-31 E-mail: automatyka@apar.pl Internet: www.apar.pl*

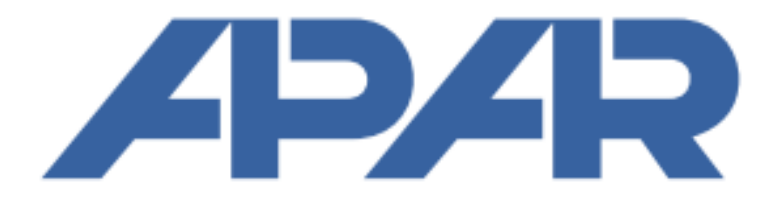

# **Instrukcja obsługi**

# **Regulatory temperatury**

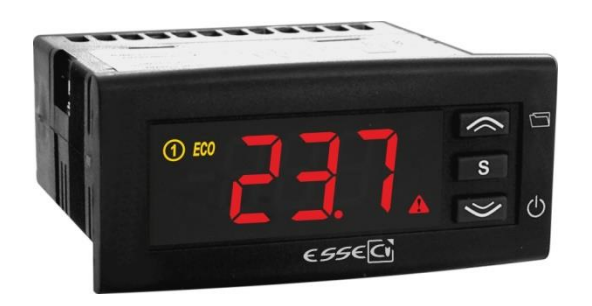

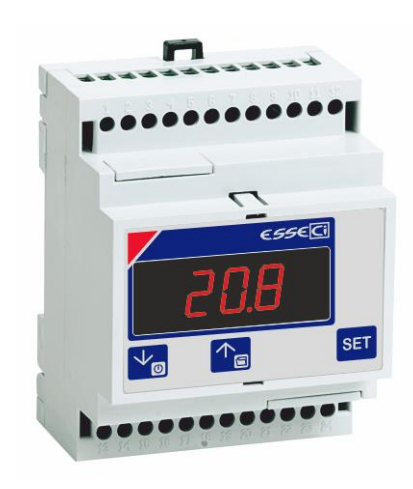

 **SCL250L-EM010 SCL250D-EM010**

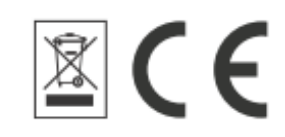

Wersja 1.0.0 2023.01.03

### **Spis treści**

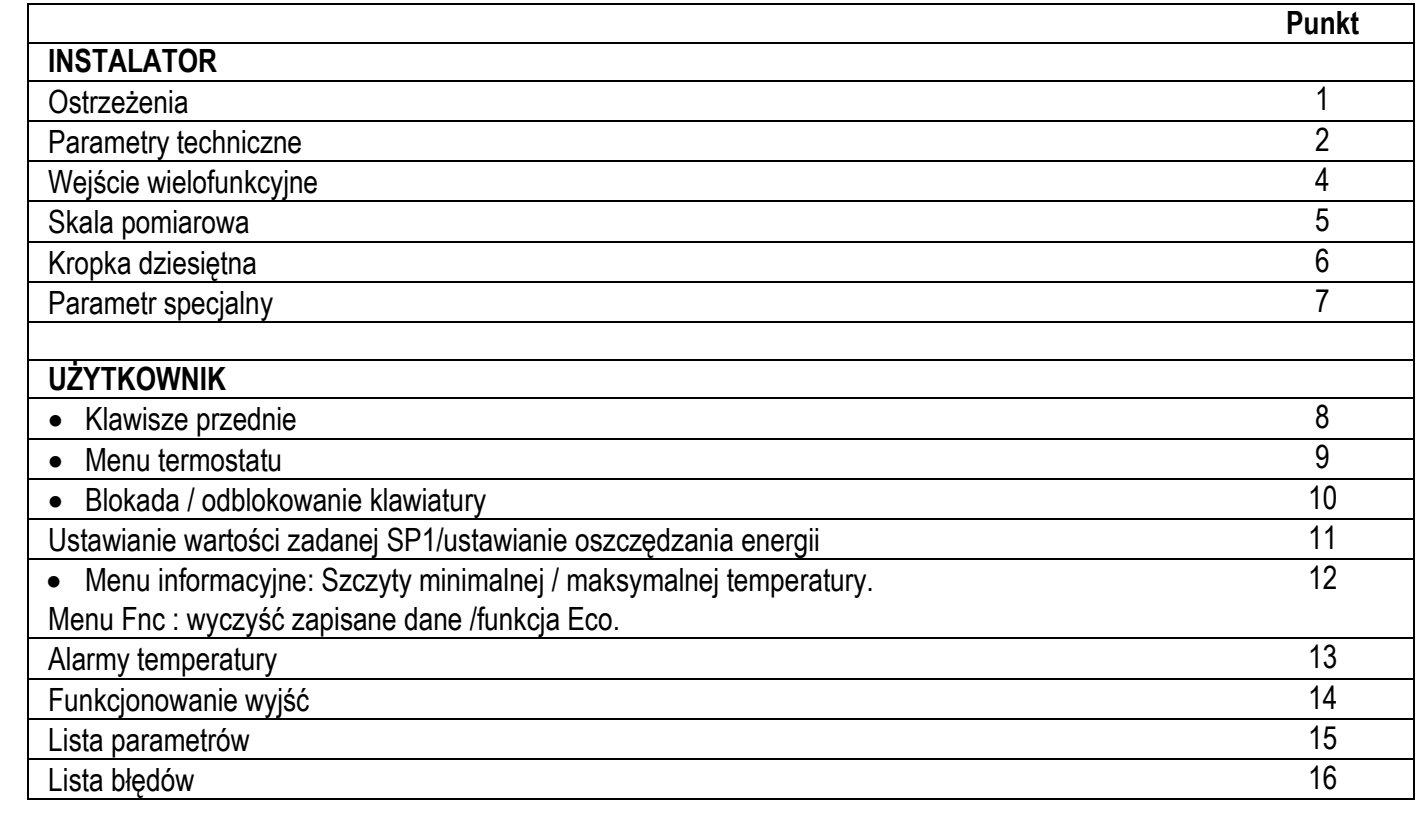

## **INSTALATOR**

### **1. 1. OSTRZEŻENIA**

**PRZED PRZYSTĄPIENIEM DO OBSŁUGI URZĄDZENIA NALEŻY UWAŻNIE PRZECZYTAĆ INSTRUKCJE ZAWARTE W NINIEJSZEJ INSTRUKCJI OBSŁUGI.**

Korzystaj z tego urządzenia wyłącznie zgodnie z jego przeznaczeniem opisanym w niniejszej instrukcji obsługi. Aby zapewnić prawidłową i bezpieczną pracę:

- Urządzenie musi być prawidłowo zainstalowane, a konserwacja musi być wykonywana zgodnie z instrukcjami zawartymi w niniejszej instrukcji;
- Napięcie zasilania i warunki otoczenia mieszczą się w wartościach podanych na tabliczce znamionowej urządzenia.

### **A POŁACZENIA ELEKTRYCZNE URZĄDZENIE NIE JEST ZABEZPIECZONE PRZED PRZECIĄŻENIEM OBWODU:**

- Unikaj krzyżowania kabli, oddzielając ExtraLowVoltage od połączeń odniesionych do obciążenia.
- Chronić zasilanie urządzenia i wejścia sondy przed zakłóceniami elektrycznymi.
- Przed przeprowadzeniem jakichkolwiek czynności konserwacyjnych należy odłączyć urządzenie od zasilania;
- NIGDY nie otwieraj plastikowej obudowy urządzenia
- Należy wyposażyć wejście zasilania i wszystkie wyjścia w niezbędne urządzenia zabezpieczające**.**
- Upewnij się, że napięcie zasilania i warunki otoczenia (temperatura i wilgotność) mieszczą się w wartościach podanych na tabliczce znamionowej urządzenia.

#### **2. 2. PARAMETRY TECHNICZNE**

Zasilanie: 230 V AC +/- 10%; użyj bezpiecznika 315 mA.

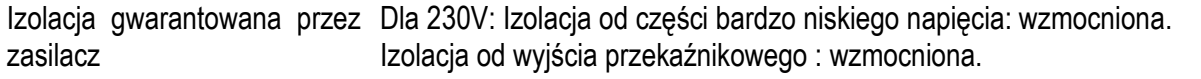

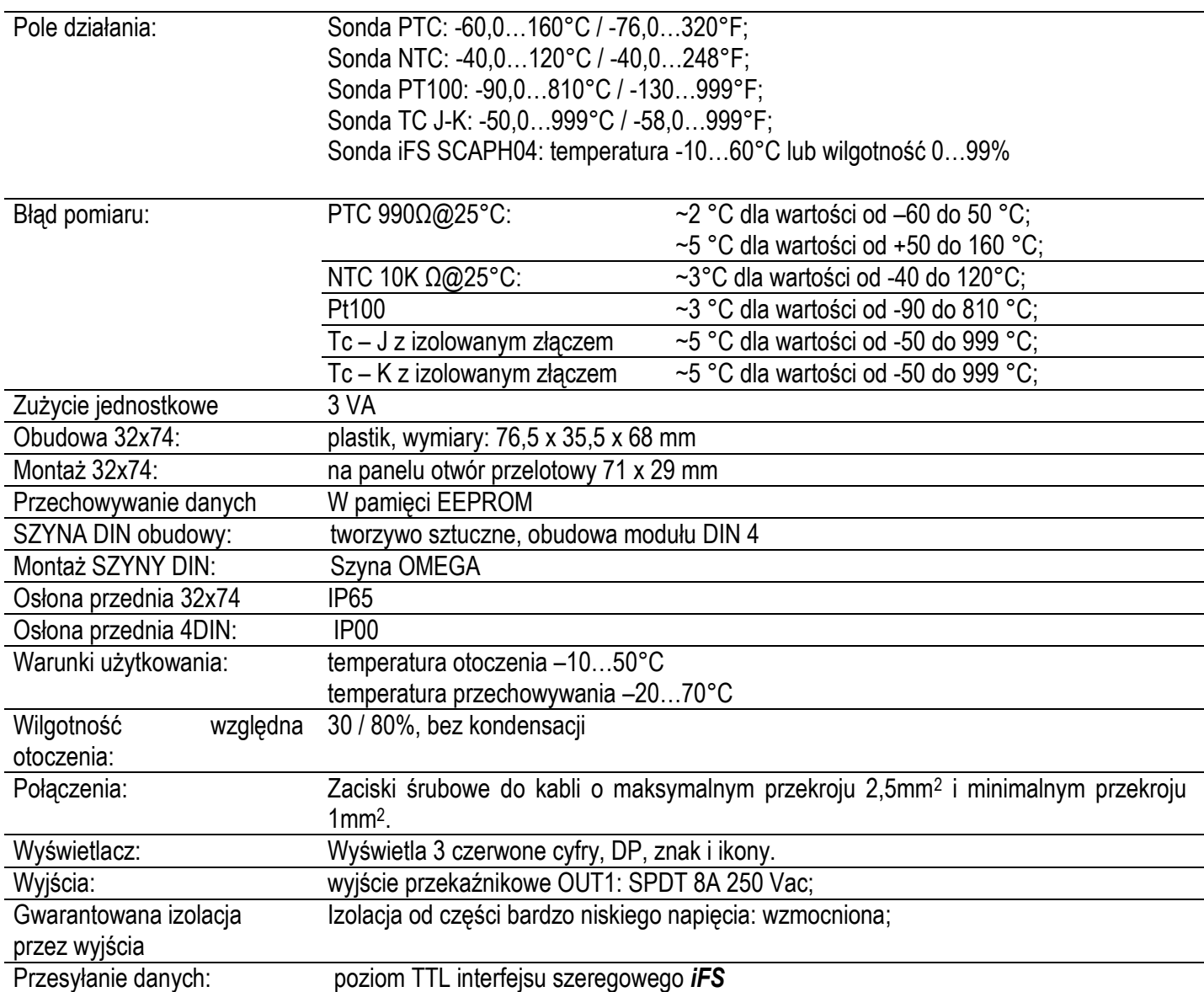

#### **SCHEMATY PODŁĄCZENIA**

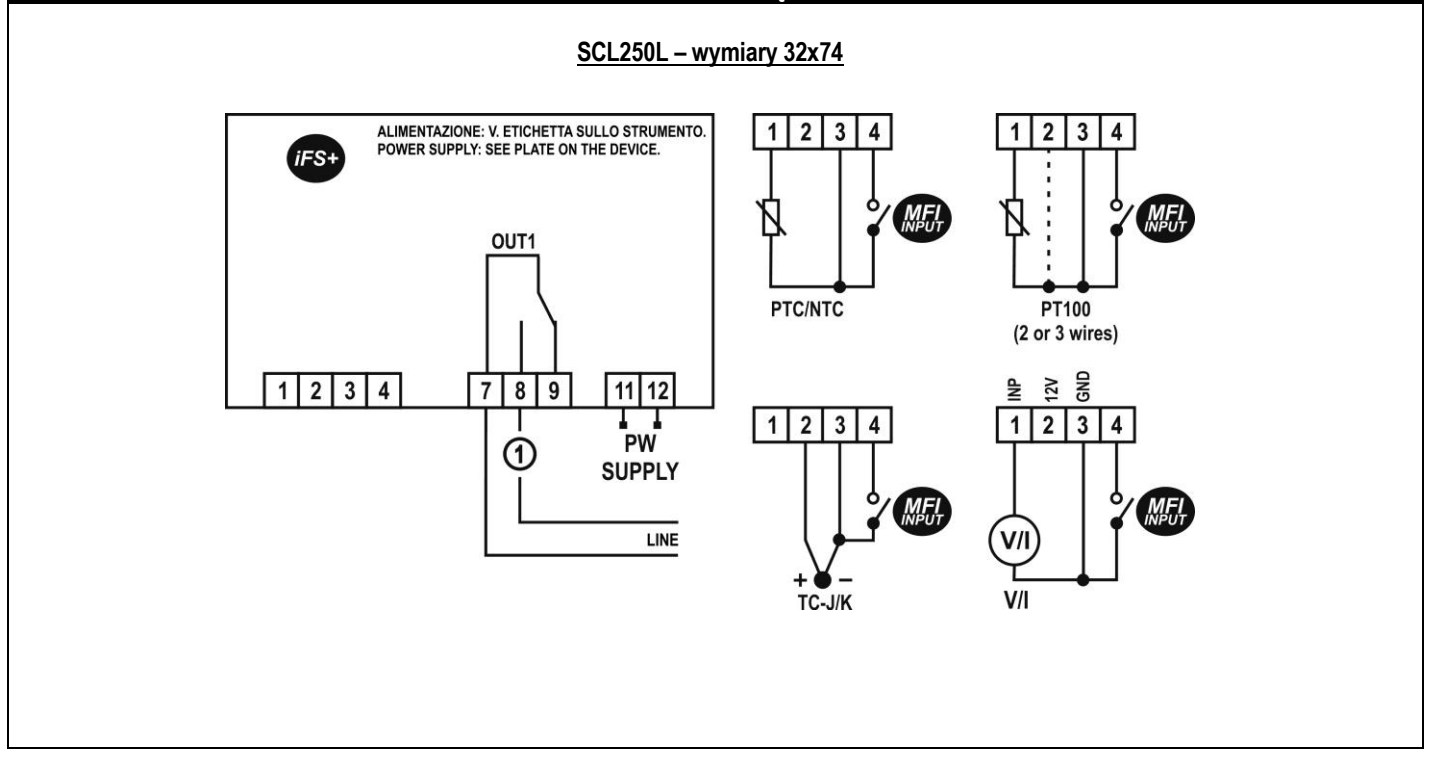

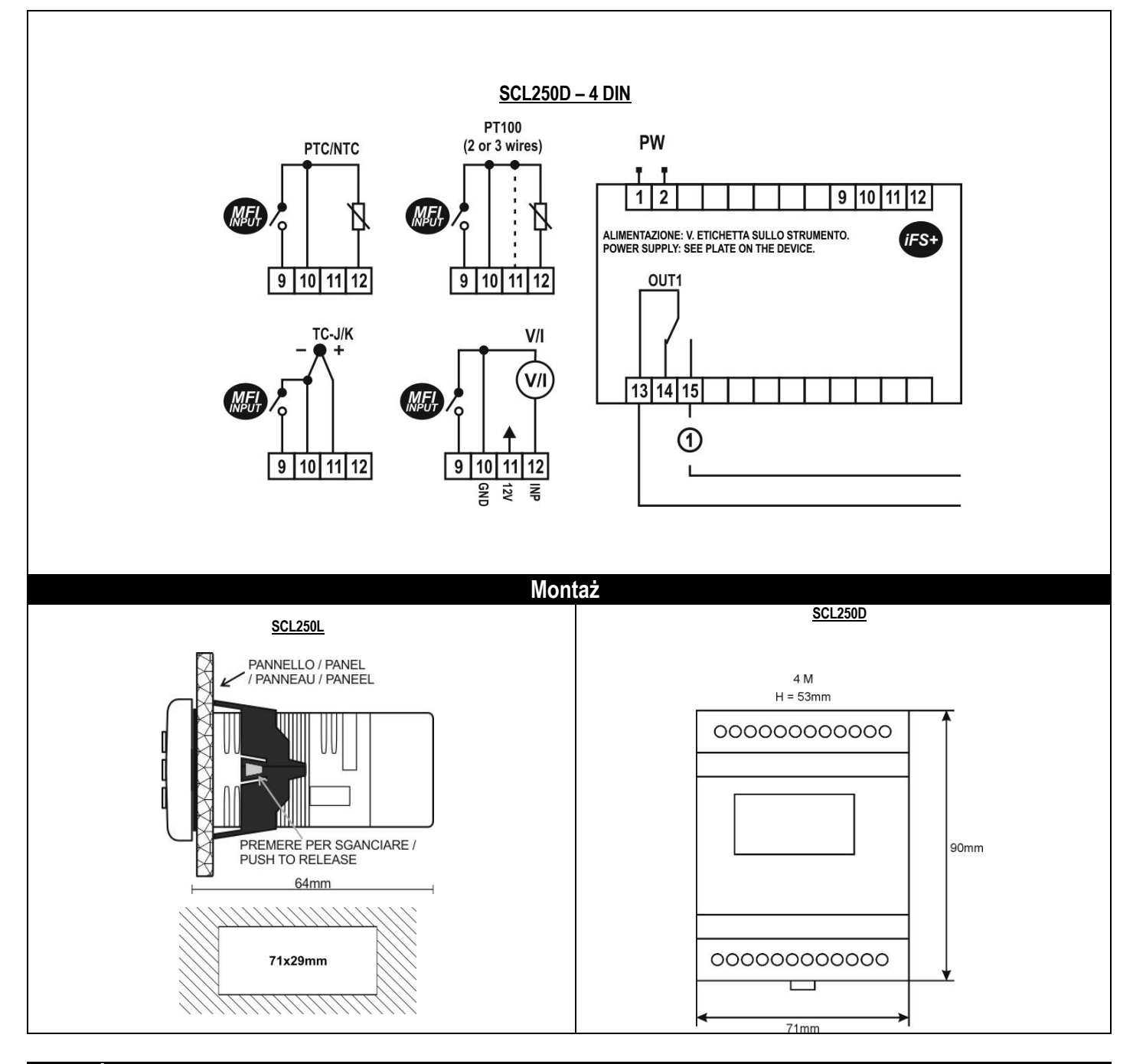

#### **3. 3. GŁÓWNE CECHY**

**iFS - PORT SZEREGOWY TTL:** Port **iFS**, zgodnie z ustawieniem parametru **H9P** , może być użyty:

- do pracy bezpośrednio na urządzeniu za pomocą klawisza FastSet Light *SCMT20M-0000*. Ułatwia to kopiowanie parametrów z jednego urządzenia do drugiego. Operacja ta jest możliwa tylko wśród przyrządów o tym samym kodzie. Za pośrednictwem *programów narzędziowych iFS* można zaprogramować urządzenie bezpośrednio z komputera;
- Jeśli *H9P* = 1: aby podłączyć do termostatu zdalny wyświetlacz *SCMV10*, patrz parametr*/6*.
- Jeśli *H9P* = 2: aby włączyć port komunikacyjny MODBus termostatu. Aby prawidłowo podłączyć termostat do sieci MODBus RTU, ustaw poprawnie adres slave, parametr *H9* i użyj adaptera TTL-RS485 *SCMI10M-Y0000*. Aby poznać adresy MODBus termostatu, należy skontaktować się z biurem technicznym EsseCI.

**AUTOMATYCZNY PUNKT DZIESIĘTNY:** temperatura jest zwykle wyświetlana z punktem dziesiętnym w zakresie od - 99,9 do 99,9; w przypadku wartości poza zakresem od -99,9 do 99,9, urządzenie przełącza się automatycznie na liczby całkowite- Wyświetlanie punktu dziesiętnego zależy od rodzaju zastosowanego wejścia.

**WEJŚCIE WIELOFUNKCYJNE MFI/ ZREDUKOWANA WARTOŚĆ ZADANA:** Termostat posiada konfigurowalne wejście wielofunkcyjne, zwane **MFI**, które może być używane do WŁĄCZANIA lub WYŁĄCZANIA urządzenia, wybierania wartości zadanej lub obsługiwania alarmów zewnętrznych;

**ALARM:** MOŻLIWE jest ustawienie wartości zadanej wysokiej i niskiej temperatury: alarm brzęczyka (jeśli występuje) aktywuje się, gdy temperatura przekroczy lub spadnie poniżej limitu;

**FUNKCJA ZABEZPIECZAJĄCA:** Za pomocą parametru **HL** można zablokować klawiaturę, aby uniknąć nieuprawnionej ingerencji; jako dodatkową ochronę można ustawić żądanie hasła do ustawienia parametru;

**ZABEZPIECZENIE WYJŚCIA:** Seria parametrów zapobiega zbyt częstym uruchomieniom wyjścia OUT1 i ustawia rodzaj działania w przypadku każdej usterki sondy.

#### **4. 4. WEJŚCIE WIELOFUNKCYJNE** *MFI*

Termostat posiada wejście wielofunkcyjne, zwane *MFI*, które można ustawić za pomocą parametru *Hi* i *Hd*. Używając *MFI* jako wejścia cyfrowego (ON / OFF), podłączaj go tylko do przełączników o niskiej rezystancji styku, ponieważ dostępny prąd jest mniejszy niż 1 mA.

Wejście wielofunkcyjne *MIF* można ustawić w następujący sposób:

*- Hd* = 0: nieaktywny;

- *- Hd* = 1: działanie odwrotne. Po aktywacji wejścia wielofunkcyjnego termostat zmienia rodzaj działania OUT1 (wyjścia 1)
- *- Hd* = 2: oszczędność energii. Po aktywacji wejścia wielofunkcyjnego termostat utrzymuje temperaturę energooszczędną, parametr *rt1*;

*- Hd* = 3: WYŁ termostat. Po aktywacji wejścia wielofunkcyjnego termostat WYŁĄCZA SIĘ.

A TERMOSTAT JEST ZASILANY NAWET PO WYŁACZENIU.

Polecenie wyłączenia przez wejście cyfrowe ma pierwszeństwo przed wszystkimi innymi działaniami: zamknięcie wejścia cyfrowego wyłączy urządzenie nawet podczas konfiguracji.

*- Hd* = 4: ogólny alarm zewnętrzny. Po aktywacji wejścia wielofunkcyjnego sygnalizowany jest alarm "*EA*";

*- Hd* = 5: poważny alarm zewnętrzny. Po aktywacji wejścia wielofunkcyjnego sygnalizowany jest alarm "*SEA*". Wyjście regulacyjne OUT1 nie działa;

Parametr *Hi*: Biegunowość wejścia *MFi*, dostępna tylko wtedy, gdy *Hd* **= 4** lub **5.**

#### **5. 5. JEDNOSTKA POMIARU TEMPERATURY**

Upewnij się, że klawiatura jest odblokowana, aby sprawdzić jednostkę pomiaru temperatury.

Parametr *rEU*: jednostka pomiaru temperatury, stopnie Celsjusza (°C) lub Fahrenheita (°F):

- *- rEU* = *°C :* stopnie Celsjusza, "°C".
- *- rEU* = *°F*: stopnie Fahrenheita, "°F".

Aby sprawdzić ustawioną jednostkę pomiaru temperatury, naciśnij =: termostat będzie wyświetlał przez 2 s.:

- *°C :*: stopnie Celsjusza;
- *°F :* stopnie Fahrenheita.

-*rH :* wartość wilgotności, tylko jeżeli */0*=*5*.

Następnie termostaty wracają do normalnego funkcjonowania.

Po ustawieniu innej jednostki pomiaru temperatury należy sprawdzić ustawienie następujących parametrów: wartość zadana, różnica wartości zadanych, alarmy, różnica alarmów*.*

#### **6. 6. PUNKT DZIESIĘTNY**

Parametr *rE* : rozdzielczość z punktem dziesiętnym lub bez.

#### **7. 7. USTAWIENIE PARAMETRÓW PRODUCENTA**

**OSTRZEŻENIE! OPERACJA MUSI BYĆ WYKONYWANA PRZEZ WYKWALIFIKOWANY PERSONEL, POPRAWNE DZIAŁANIE URZĄDZENIA MOŻE BYĆ ZAGROŻONE.**

Parametr */0*: typ wejścia, dla SCL250x-xMxxx:

- *0*: sonda PTC;
- *1*: sonda NTC;
- *2*: sonda PT100;
- *3*: sonda TC J;
- *4*: sonda TC K;
- *5*: sonda wilgotności SCAPH04-AB100 podłączona do portu iFS termostatu.
- *6*: sonda temperatury SCAPH04-AB100 podłączona do portu iFS termostatu.

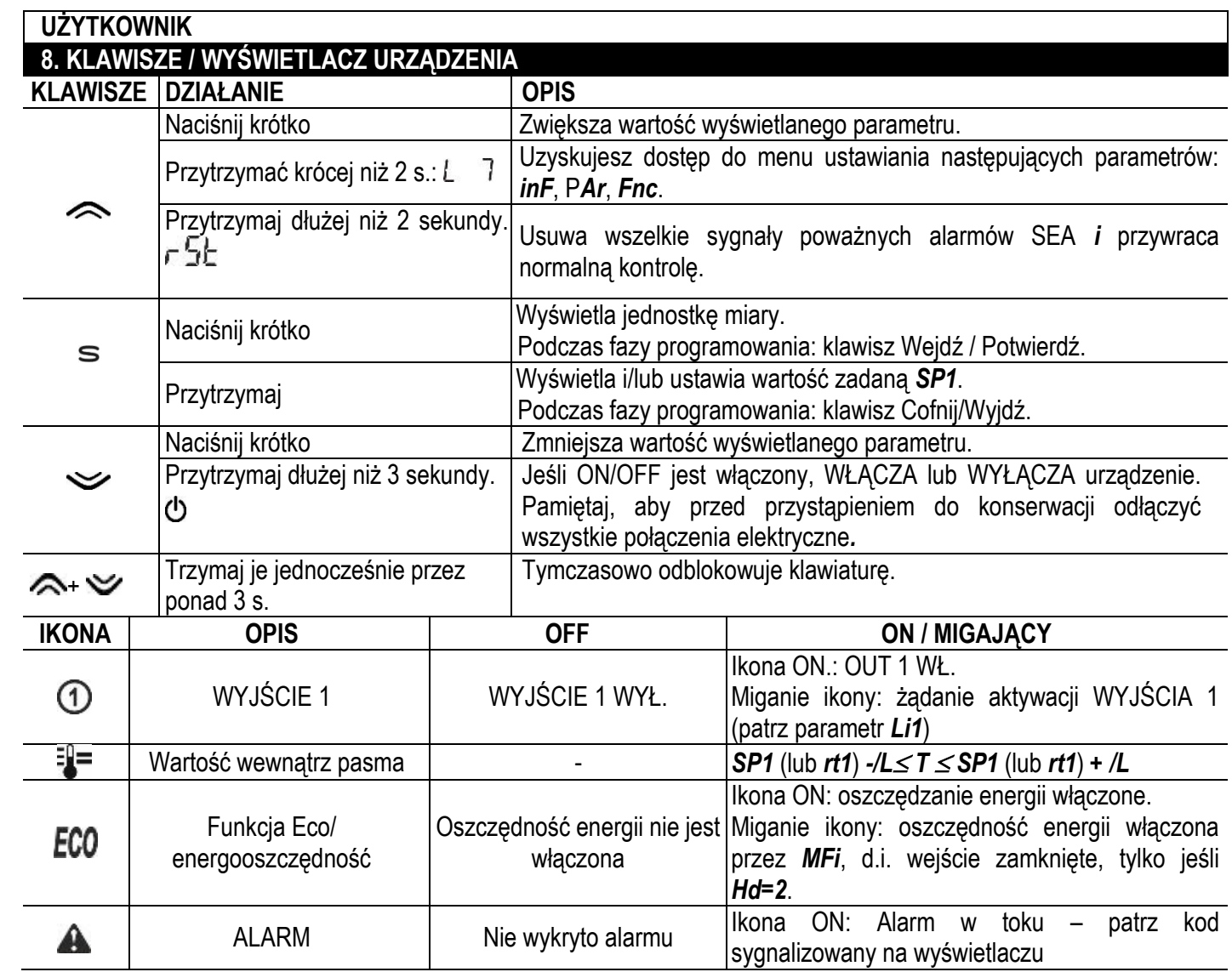

Urządzenie zwykle wyświetla temperaturę zmierzoną przez sondę P1, patrz parametr */7*. Parametr */L* jest odchyleniem od indeksu skali.

#### **9. 9. MENU TERMOSTATU**

Parametry termostatu są uporządkowane w menu.

Aby wejść do menu i parametrów termostatu, należy wykonać następujące czynności:

- naciskać,  $\sim$  aż na wyświetlaczu pojawi się  $\lfloor$  7;
- zwolnić klawisz, teraz na wyświetlaczu pojawi się " $r$ F";
- nacisnąć  $\leq$  lub  $\leq$  przycisk aby przewinąć menu :
	- $\bullet$ <sub>in</sub> $F$ : menu info;
	- : funkcje menu;

 $\cdot$   $\overline{P}H\Gamma$ : parametry menu. Aby wejść do menu PAr wprowadź poprawne hasło, patrz punkt 15;

- nacisnąć s przycisk, aby otworzyć wybrane menu; teraz na wyświetlaczu pojawi się pierwszy parametr menu;
- nacisnąć  $\sim$  lub  $\sim$  przycisk aby przewinąć listę parametrów;
	- nacisnąć s przycisk, teraz wartość wybranego parametru miga na wyświetlaczu:
	- nacisnąć  $\triangle$  lub  $\triangle$  przycisk aby zmienić wyświetlaną wartość, jeśli można ją zmienić;
	- nacisnąć S lub odczekać 5 sekund, aby potwierdzić wprowadzoną wartość i powrócić do listy parametrów;
	- aby wyjść i zapisać zmiany należy nacisnąć S przycisk na 2s. lub odczekać 15s.

Możliwe jest otwarcie menu i listy parametrów, nawet gdy termostat jest DFF.

#### **10. 10. BLOKADA KLAWIATURY**

Istnieje możliwość zablokowania klawiatury, aby uniknąć nieuprawnionej ingerencji i zapobiec zmianie wartości zadanej, parametrów przez pomyłkę: wystarczy ustawić *HL*=TAK.

Gdy klawiatura jest zablokowana, następujące operacje są niedozwolone:

- Zmiana wartości zadanej;
- Ustawianie parametrów;
- WŁ/WYŁ urządzenie przyciskiem;
- Podejrzeć jednostkę pomiaru temperatury;
- Podejrzeć maksymalną wykrytą temperaturę;
- Wejdź do menu urządzenia;

Po naciśnięciu dowolnego klawisza, gdy klawiatura jest zablokowana, na wyświetlaczu pojawi się etykieta "Loc".

Aby tymczasowo odblokować klawiaturę, przytrzymaj przyciski  $\sim$  +  $\sim$  przez 3 sekundy, aż na wyświetlaczu pojawi się komunikat " $U \cap L$ ". Klawiatura zostanie automatycznie ponownie zablokowana po 15 sekundach.

Klawiatura może być trwale zablokowana przez system nadzoru MODBus. W takim przypadku nie jest możliwe tymczasowe odblokowanie klawiatury poprzez naciśniecie przycisków  $\gg +\gg$ .

#### **11. 11. USTAWIENIE WARTOŚCI ZADANEJ** *SP1*  **OSZCZĘDNOŚĆ ENERGII – WARTOŚĆ ZADANA ZREDUKOWANA W NOCY**

*SP1*: WARTOŚĆ ZADANA TEMPERATURY OUT 1 W TRYBIE ON/OFF.

Wartość zadana nie może być wyświetlana/zmieniana, gdy klawiatura jest zablokowana

Aby wyświetlić/skonfigurować wartości zadane *SP1,* należy wykonać następujące czynności:

- nacisnąć i przytrzymać S przycisk, aż wyświetli się "*SP1*";
- zwolnić S przycisk. Na wyświetlaczu pojawi się temperatura robocza OUT1 (wyjścia 1).
- nacisnąć  $\gg$  lub  $\gg$  przyciski, aby zmienić wartość zadaną. Wartość zadana *SP1* może przyjmować wartości z przedziału [*rL1 , rH1*];
- aby wyjść i zapisać zmiany, naciśnij s przycisk lub poczekaj 5 sekund.

rt1: oszczędność energii na OUT1 (wyjściu1). Aby ustawić parametr rt1 wejdź do PR- menu, patrz punkt 9.

#### **12. MENU inF: SZCZYT MIN. I MAKS. TEMPERATURA. MENU Fnc : WYCZYŚĆ ZAPISANE DANE**

Nie można otworzyć menu <sub>inf</sub> i Fnc przy zablokowanej klawiaturze.

menu: dane przechowywane przez termostat:

- $\bullet$  EP 1: wartość wykryta przez sondę P1;
- $\bullet$   $\overline{E}$   $\overline{H}$  r: maksymalna wykrywana temperatura czujnika P1;
- $\bullet$   $\overline{E}$   $\overline{L}$   $\sigma$ : minimalna wykrywana temperatura czujnika P1;
- $\cdot$  n $b$ o: liczba zdarzeń zaniku zasilania; urządzenie przechowuje do 200 zdarzeń zaniku zasilania;
- EP9: temperatura wewnętrzna termostatu w pobliżu wejścia zimnego złącza / sondy. Ważne w przypadku, gdy wartość termopary wymaga kompensacji;
- $\cdot$   $\sqrt{5}$  l: bieżąca wartość zadana OUT1;

menu: funkcje termostatu:

- $\bullet$   $[$ L $\vdash$ : wyczyść dane zapisane w menu  $\bullet$ F.
- : włącz / wyłącz funkcji Eco, wartość zadana oszczędzania energii;

Aby wejść do  $\overline{m}F$  i  $F_{\overline{n}c}$  menu i ich konkretnych parametrów, patrz punkt nr 9.

Aby włączyć/wyłączyć funkcje menu  $F_{\Pi}$ c ustaw  $EL_r$ =TAK, a następnie naciśnij S.

#### **12. 13. ALARMY TEMPERATURY BEZWZGLĘDNEJ / WZGLĘDNEJ**

Alarmy temperatury mogą być względne lub bezwzględne, zgodnie z ustawieniem parametru *A0*:

- *A0* = *rEL* : alarm względny do wartości zadanej.
- *A0* = *Abs* : bezwzględne wartości alarmu.

#### *A0* **=** *rEL* **- Alarm względny do wartości zadanej:**

Parametry *AL* i *AH* nie wskazują temperatur alarmowych, ale minimalne i maksymalne odchylenie od bieżącej wartości zadanej.

W ten sposób alarm względny śledzi wartość zadaną, gdy jest zmieniana, podczas gdy odchylenie jest stałe. Jeśli wartość zadana ulegnie zmianie, niski i wysoki punkt aktywacji alarmu również automatycznie się zmienia.

Wartość alarmu niskiej *Lt* i wysokiej *Ht* temperatury jest matematyczną sumą wartości zadanej temperatury *SP1* i

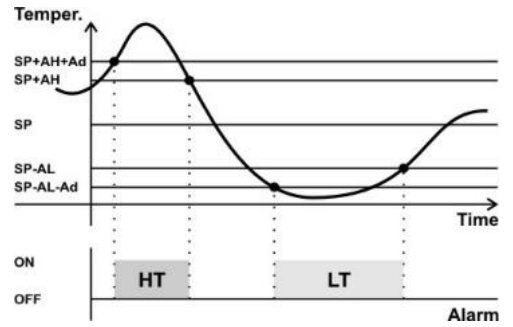

wartości parametru *AL* lub *AH*. *AL* jest wartością, którą należy odjąć od *SP*. Gdy zmierzona temperatura przekroczy to ustawienie, termostat wygeneruje alarm. *AL*=0 alarm niskiej temperatury nie jest włączony.

*AH* to wartość, którą należy dodać do *SP*. Gdy zmierzona temperatura przekroczy to ustawienie, termostat wygeneruje alarm. *AH*=0 alarm niskiej temperatury nie jest właczony.

Przy przełączaniu z alarmów względnych na alarmy bezwzględne, sprawdzić poprawność ustawienia parametrów *AL* i *AH*.

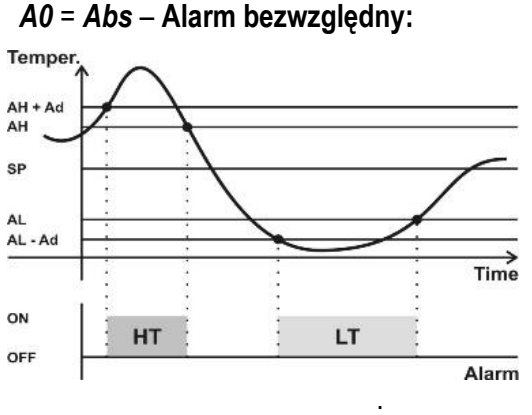

Wartości parametrów *AL* i *AH* są bezwzględnymi wartościami granicznymi alarmu niskiej, *Lt* i wysokiej temperatury, *Ht*. Są one stałe i nie śledzą wartości zadanej *SP1* podczas jej zmiany.

*AL*=*LSL* (*LSL* = dolny koniec skali): alarm niskiej temperatury jest równy alarmowi błędu sondy, *E1*. *AL*=*LSH* (*LSH* = górny koniec skali) alarm wysokiej temperatury jest równy alarmowi błędu sondy, *E1*. Podczas przełączania z alarmów bezwzględnych na względne należy sprawdzić prawidłowe ustawienie parametrów *AL* i *AH*

Inne parametry, które należy ustawić do zarządzania alarmami:

*- At* aby wybrać opóźnienie alarmu: alarm zostanie zasygnalizowany po czasie ustawionym w *At*.

 *- A3* aby ustawić opóźnienie alarmu przy uruchamianiu termostatu. *A3* to czas wymagany przez termostat do osiągnięcia temperatury kontrolnej. Alarmy

pojawiające się w tym czasie nie będą sygnalizowane.

#### **13. 14. OUT1 : RODZAJ STEROWANIA / BEZPIECZEŃSTWA**

Termostat posiada 1 rodzaj działania, termostat ze sterowaniem ON/OFF. OUT1 włącza się, aby utrzymać temperaturę wartości zadanej 1, *SP1*.

Możliwe jest włączenie drugiego poziomu temperatury, *rt1*: temperatura energooszczędna, z wejścia cyfrowego *MFi* jeśli *Hd*=2, lub z funkcji ELo:

- Wejście cyfrowe otwarte / funkcja  $EC<sub>o</sub>$  wyłączona: termostat utrzymuje temperaturę **SP1**.
- Wejście cyfrowe zamknięte /funkcja EL<sub>P</sub> włączona: termostat utrzymuje temperaturę energooszczędną wartości zadanej *rt1*.

Aby uniknąć zbyt częstego uruchamiania i zatrzymywania OUT1, można ustawić minimalny czas WYŁĄCZENIA wyjścia pomiędzy 2 aktywacjami, patrz parametr *Li1*.

W przypadku usterki sondy (miganie "E1"), przekaźniki działają zgodnie z ustawieniem parametrem Lr1:

- *Lr1* = 0: OUT1 zawsze OFF:
- *Lr1* = 1: OUT1 zawsze ON.

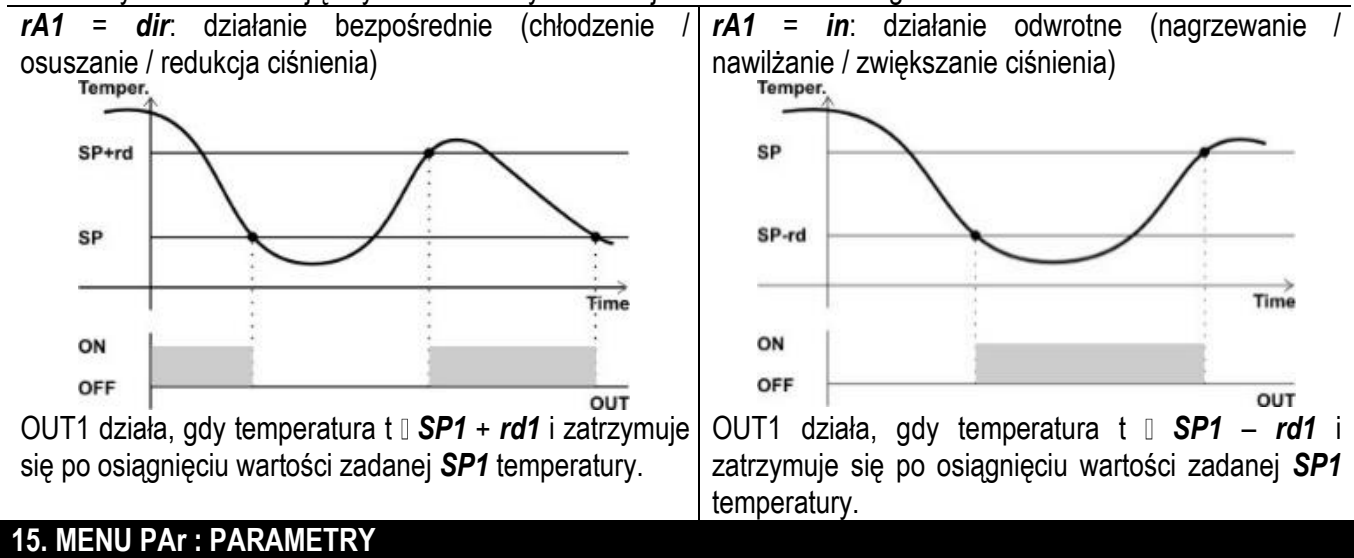

Parametry *rA1* umożliwiają użytkownikowi wybór rodzaju działania OUT1: ogrzewanie/chłodzenie

Termostat posiada 3 listy parametrów: "użytkownik", "instalator" i "producent". Aby skonfigurować parametry "użytkownika", hasło nie jest wymagane. Aby wprowadzić / skonfigurować parametry "instalator" / "producent", należy wprowadzić odpowiednie hasło.

- przejdź do  $\overline{P}H\overline{F}$  menu, patrz punkt nr 9, aby uzyskać więcej informacji.
- na wyświetlaczu najpierw pojawi się "PA";
- nacisnąć S, teraz na wyświetlaczu wartość hasła, zwykle "00", miga;
- nacisnąć  $\approx$  lub  $\approx$  przycisk aby ustawić żądane hasło (dla innych haseł patrz tabela na końcu tego akapitu). Wprowadzone hasło pozostaje w pamięci przez 4 minuty lub do momentu uzyskania dostępu do wartości *SP1*.
- naciśnij S, teraz na wyświetlaczu pojawi się pierwszy parametr aktywowanej listy;
- postępuj zgodnie ze wskazówkami podanymi w akapicie<sup>9</sup> , aby przewinąć i zmienić parametry.

#### LISTA PARAMETRÓW:

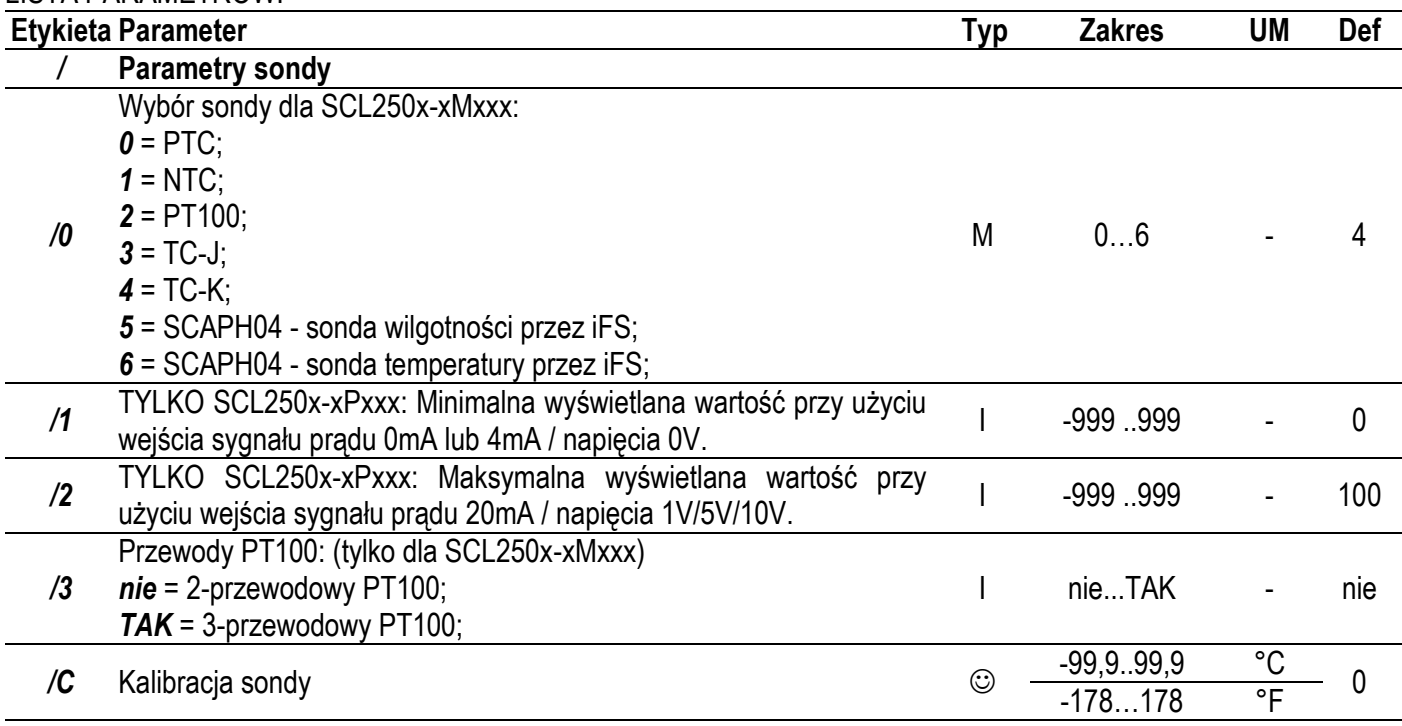

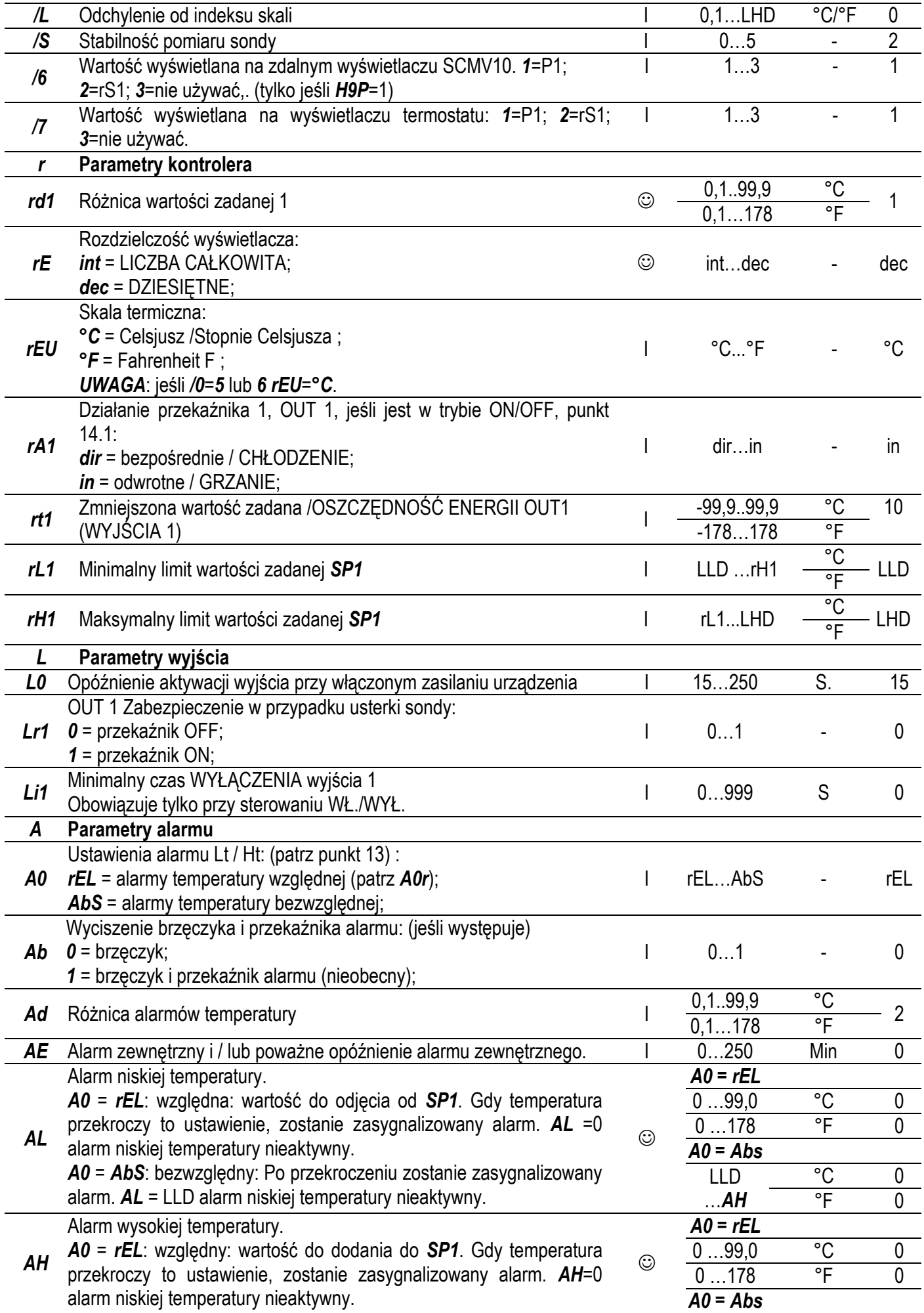

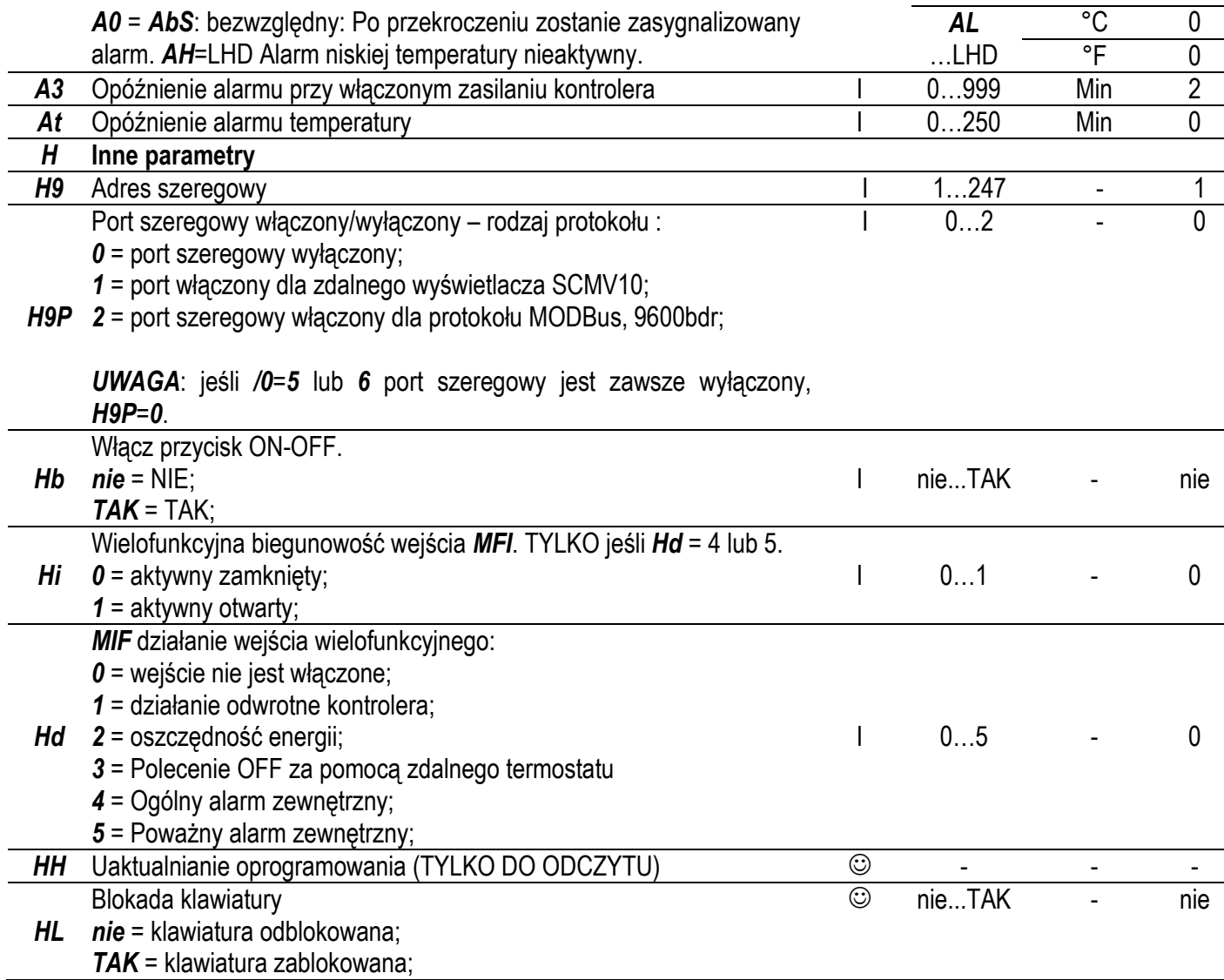

*LLD* i *LHD* są wartościami granicznymi dolnej i górnej skali urządzenia; różnią się w zależności od zastosowanej jednostki pomiarowej, *°C* / *°F* i wybranego wejścia sondy:

- Wejście PTC: *LLD* =-60,0°C / -76,0°F i *LHD* = 160°C / 320°F;
- Wejście NTC: *LLD* =-40,0°C / -40,0°F i *LHD* = 120°C / 248°F;
- Wejście PT100: *LLD* =-90,0°C / -130°F i *LHD* = 810°C / 999°F;
- Wejście TC J-K: *LLD* =-50°C / -58°F i *LHD* = 999°C / 999°F;
- Wejście wilgotności SCAPH04: *LLD* =0% i *LHD* = 100%;
- Wejście temperatury SCAPH04: *LLD* =-40,0°C i *LHD* = 120°C

*UWAGA:* Ze względu na współczynnik konwersji Celsjusza/Fahrenheita skala Celsjusza jest większa niż skala Fahrenheita. Jeśli *rEU*=*°F* a wyświetlacz pokazuje cyklicznie *E<sup>O</sup>* i 999, oznacza to, że termostat odczytuje wartość temperatury większą niż 999°F.

Legenda: typ parametru i hasło

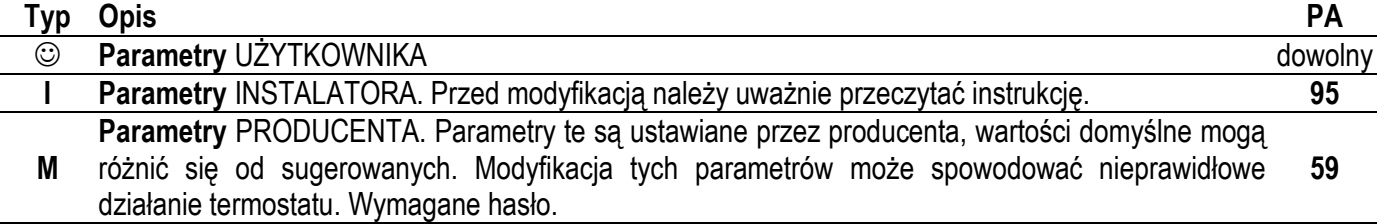

#### **15. 16. TABELA ALARMÓW – WYCISZANIE ALARMÓW**

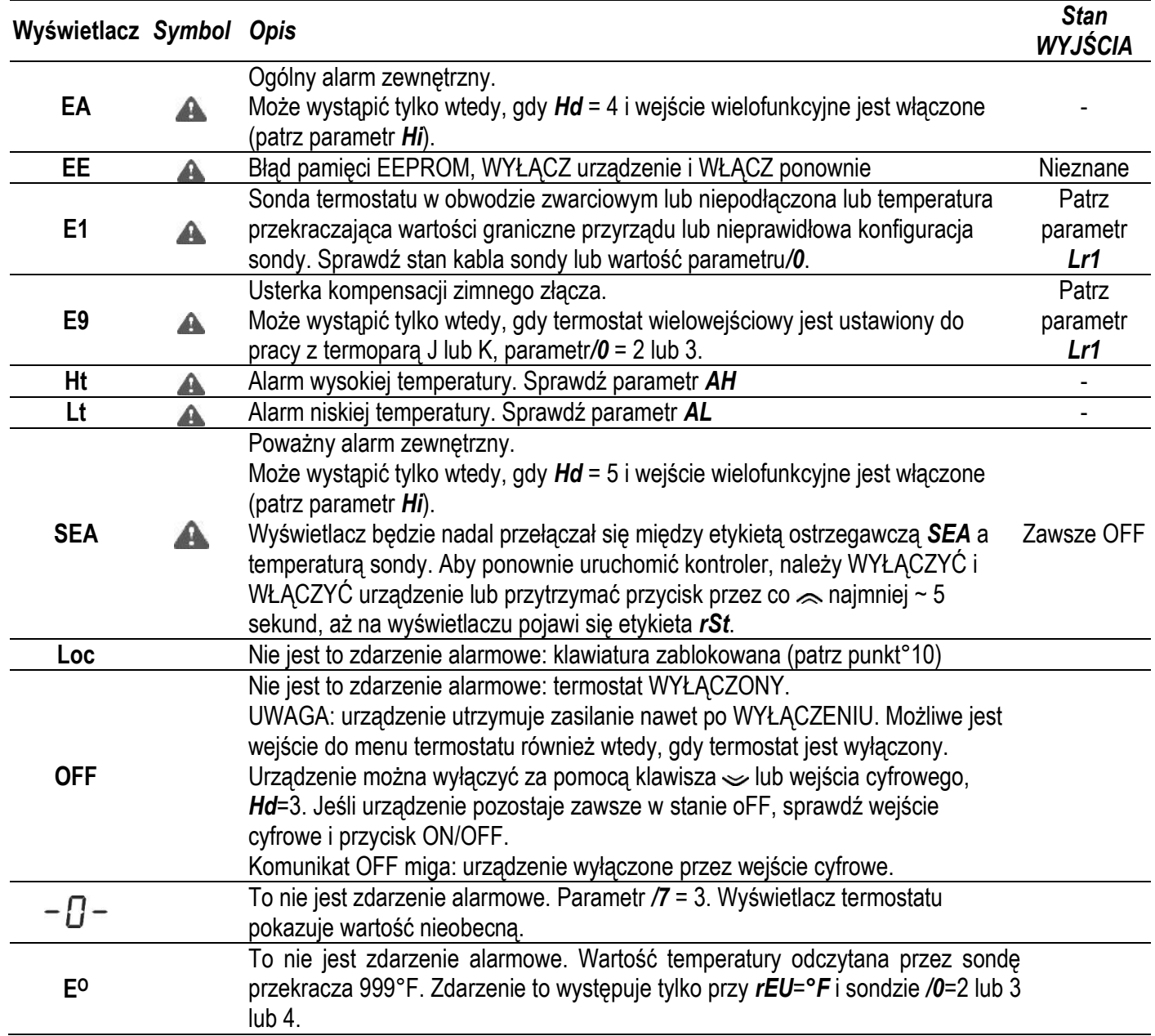

Gdy kontroler wykryje alarm, na wyświetlaczu pojawi się komunikat "EE", "E1", "SEA", "Ht", "Lt" oraz zaświeci się DIODA alarmowa "A". Naciśnij dowolny klawisz, aby zatrzymać brzęczyk; ostrzeżenie alarmowe będzie wyświetlane do czasu usunięcia usterki u źródła.

ABY WYMUSIĆ ZRESETOWANIE TERMOSTATU: aby wymusić zresetowanie termostatu, alarmy SEA przytrzymaj klawisz  $\approx$  przez co najmniej 5 sekund, aż na wyświetlaczu pojawi się "r 5 k" lub ponownie WYŁĄCZ i WŁĄCZ termostat.

#### **16. 17. GWARANCJA**

Firma APAR Control Sp. z o.o., dystrybutor produktów Esseci udziela 24 miesięcy gwarancji od daty sprzedaży na urządzenia Esseci. Warunki gwarancji dostępne na stronie internetowej: www.apar.pl/warunki-gwarancji.html

#### **17. 18. UTYLIZACJA**

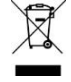

Urządzenie należy utylizować zgodnie z lokalnymi normami dotyczącymi odbioru sprzętu elektrycznego i elektronicznego.

#### **18. 19. UWAGI**

Niniejsza publikacja jest wyłączną własnością EsseCI Srl. Zabronione jest powielanie lub przesyłanie jej w całości lub w części bez wyraźnego upoważnienia. Informacje zawarte w niniejszej publikacji mogą ulec zmianie bez powiadomienia i nie mają żadnego wiążącego wpływu na EsseCI SRL.

Wszelkie inne zastosowania i modyfikacje urządzenia, które nie są autoryzowane przez producenta, są uważane za nieprawidłowe.

Odpowiedzialność za obrażenia lub uszkodzenia spowodowane niewłaściwym użytkowaniem urządzenia spoczywa wyłącznie na użytkowniku, nawet jeśli EsseCI lub jej spółki zależne są ostrzeżone o możliwości uszkodzenia.

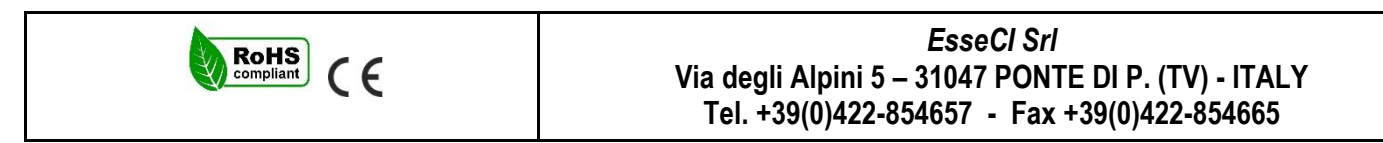